# Membership Services Webcast

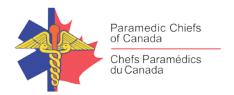

# Developing a National Paramedic Workplace Violence Prevention Framework

WEBEX support generously sponsored by:

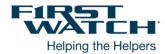

### What Will We Be Discussing?

The presentation provides an overview of research conducted from January to September, 2020. This study focused on frontline Paramedics and leaders across all Canadian provinces to determine what was working well in workplace violence prevention and how that might inform the development of a national WVPF and strategic issues agenda as a springboard for future research.

#### Who will be Speaking?

Steve Sutton, whose Paramedic career has spanned three provinces over 20 years and covers practice areas such as urban and rural ground, air, fire-integrated, industrial, and remote EMS. Working as an Advanced Care Paramedic, primarily in the City of Edmonton, Steve evolved as a competent frontline practitioner while serving in multiple roles including mentor, preceptor, CISM peer, and union steward. Those skills and relationships laid the foundation for Steve's approach and affinity for shared leadership as he took on more formal roles with the Air Ambulance and IFT Strategy program upon EMS transition to Alberta Health Services in 2009. Steve holds a Master of Arts Degree in Health Leadership and has great passion for workplace violence prevention, patient and family centered care, and organizational strategic planning/management.

#### When Will We be Online?

Session date: Thursday, December 3, 2020 Start time: 10:30am Pacific / 1:30pm Eastern

Duration: 1 hour

Please TAKE NOTE of a few LOGIN Changes highlighted below.

# Membership Services Webcast

### How to Connect with this National Session?

Please accept this email as an electronic invitation to join an Online Presentation. You may forward this invitation to others who may be interested in participating. All you need to attend is a web connected PC and a telephone. If your group is meeting in a central location, please consider using a speakerphone and video projector so all attendees can view the presentation and participate in discussion.

#### **Connection information for this Webinar**

Session number: 141 355 3574 Session password: emschiefs

-----

#### Please join the training session on your computer **BEFORE** calling in where possible:

-----

- 1. Go to <a href="https://firstwatch.webex.com/firstwatch/k2/j.php?MTID=t857f7402f7a13b1dd377ca70f76f0c80">https://firstwatch.webex.com/firstwatch/k2/j.php?MTID=t857f7402f7a13b1dd377ca70f76f0c80</a>
- 2. Enter your name and email address.
  - Please consider identifying your "Province" followed by your "NAME" in the name section (i.e. SK-John Smith, BC-Jane Doe)
- 3. Enter the session password: emschiefs.
- 4. Click "Join Now".
- 5. Follow the instructions that appear on your screen.

6 You will be prompted to join the audio conference <u>after you are online</u> with a specific ATTENDEE number. This will facilitate knowing who dialed in and the ability to address you for questions and conversations.

\_\_\_\_\_

If you are unable to join by computer, you can call in using this audio conference information:

\_\_\_\_\_

Call-in toll number (US/Canada):1-408-792-6300 Call-in toll-free number (US/Canada):1-877-668-4490

Global call-in numbers:

 $\underline{https://firstwatch.webex.com/firstwatch/globalcallin.php?MTID=td67afbdca6ce6f80db9fb4bdc110fa2center.php?MTID=td67afbdca6ce6f80db9fb4bdc110fa2center.php.$ 

Access code: 141 355 3574

Can't join the training session?

https://collaborationhelp.cisco.com/article/qg8vzfb

To add this session to your calendar program (for example Microsoft Outlook), click this link: <a href="https://firstwatch.webex.com/firstwatch/k2/j.php?MTID=tdf85a5a08d7e2b481d8509edc2b3c2cf">https://firstwatch.webex.com/firstwatch/k2/j.php?MTID=tdf85a5a08d7e2b481d8509edc2b3c2cf</a>

If the links above don't work to get you into the webinar for some reason, please follow these instructions:

Click or cut and paste the following link into your browser's field: <a href="http://firstwatch.webex.com/training">http://firstwatch.webex.com/training</a>

## Membership Services Webcast

- 2. You will arrive at the FirstWatch WebEx Training Center where today's scheduled meetings are displayed. Look for a meeting with the same topic as this session and click the "Join Now" link to the right of the meeting topic.
- 3. Follow the on-screen directions and enter your Name, Email Address, and the meeting Password: emschiefs. Press OK.
- 4. A WebEx Training Manager window <u>may</u> appear. Follow the on-screen instructions and install the WebEx software if necessary. This process may take several minutes.
- 5. A "Join Teleconference" window will appear with a phone number and session or meeting code, and attendee ID. Dial this number and follow the voice prompts. The teleconference information is also listed above.

IMPORTANT NOTICE: This WebEx service includes a feature that allows audio and any documents and other materials exchanged or viewed during the session to be recorded. By joining this session, you automatically consent to such recordings. If you do not consent to the recording, discuss your concerns with the meeting host prior to the start of the recording or do not join the session. Please note that any such recordings may be subject to discovery in the event of litigation.

We strongly recommend that you test your PC and WebEx connection in advance. FirstWatch will be happy to help you with any technical WebEx connection issue *prior* to the scheduled start of the webinar, but will not be able to help once it has started, to avoid delaying or interrupting the session.

- 1. Go to <a href="http://firstwatch.webex.com/training">http://firstwatch.webex.com/training</a>
- 2. Within the Training Center tab, press Setup, then Training Manager, then Set Up.
- 3. Follow the on-screen directions.

If you have any questions, please contact FirstWatch Solutions at: (760) 658-9886 ask for Sara Cinquegrani Cappiello.

For further information visit www.paramedicchiefs.ca